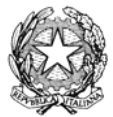

### CONSIGLIO NAZIONALE DEI PERITI INDUSTRIALI E DEI PERITI INDUSTRIALI LAUREATI

PRESSO IL MINISTERO DELLA GIUSTIZIA

00187 Roma – Via di San Basilio, 72 – Tel. +39 06.42.00.84 – Fax +39 06.42.00.84.44/5 – www.cnpi.it – cnpi@cnpi.it – C.F. 80191430588

*Roma, 16 gennaio 2014 Prot. 366/GG/dr* 

Ai Signori Presidenti Collegi dei Periti Industriali e dei Periti Industriali Laureati

Ai Signori Consiglieri Nazionali Al Signor Presidente EPPI Alle Organizzazioni di Categoria LORO SEDI

Oggetto: Sistema AVCPass.

In relazione alle modifiche introdotte dalla Legge 30 ottobre 2013, n. 125 di conversione, con modificazioni, del decreto-legge 31 agosto 2013 n. 101, il presidente per l'Autorità per la vigilanza sui contratti pubblici (AVCP) con comunicato del 30 ottobre, ha definitivamente chiarito che, per semplificare le procedure di affidamento dei contratti pubblici e ridurre gli oneri connessi agli obblighi informativi a carico di enti ed operatori economici, dal 1 gennaio 2014, per tutte le gare di importo superiore a € 40.000, la verifica dei requisiti dovrà essere svolta esclusivamente mediante il sistema AVCPass. Le stazioni appaltanti e gli enti aggiudicatori dovranno indicare nei documenti di gara le relative modalità.

E' data dunque piena attuazione all'art. 6 bis del D.LGS. 163/2006 (di seguito Codice), che obbliga, proprio le stazioni appaltanti e gli enti aggiudicatori, a verificare la documentazione comprovante il possesso dei requisiti di carattere generale, tecnico organizzativo ed economico finanziario, per la partecipazione alle procedure disciplinate dal Codice, esclusivamente attraverso la Banca dati nazionale dei contratti pubblici, istituita presso la stessa Autorità.

Per un contributo sulla materia si allega una nota informativa di descrizione del sistema.

Cordiali saluti

IL CONSIGLIERE SEGRETARIO IL PRESIDENTE

(Giampiero Giovannetti)

*Allegato: c.s.* 

**AVCPass** (Authority Virtual Company Passport) **-** Le innovazioni nelle procedure di gara per l'affidamento di lavori, servizi e forniture, dettate dalla Deliberazione dell'AVCP n°111/2013, in vigore da Gennaio 2014.

## **NOTA INFORMATIVA**

Al fine di offrire un contributo sia ai liberi professionisti che ai colleghi che operano in seno alle stazioni appaltanti, si procede appresso ad una descrizione del nuovo sistema **AVCPass**, facendo riferimento alle FAQ, alla Relazione di Presentazione della Delibera n°111 ed al manuale utente pubblicati sul sito Ufficiale dell'AVCP, nonché a recenti pubblicazioni e ad atti prodotti in seno al tavolo tecnico interprofessionale in materia di Lavori Pubblici.

#### **Argomenti trattati:**

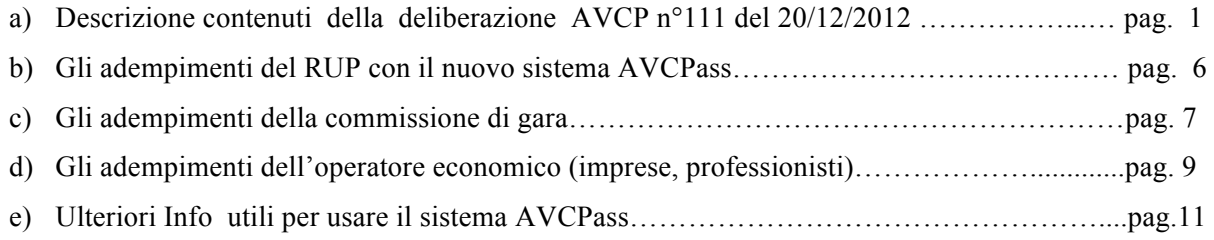

### **a) Descrizione contenuti della deliberazione AVCP n°111 del 20/12/2012**

**La Deliberazione n°111**, che consta di nove articoli, fissa i dati, riguardanti la partecipazione alle gare in relazione ai quali è obbligatorio l'inserimento della documentazione nella Banca dati, nonché i termini e le regole tecniche per l'acquisizione, l'aggiornamento e la consultazione dei predetti dati sia da parte delle stazioni appaltanti che degli operatori economici interessati.

Si sottolinea che le innovazioni introdotte dal sistema AVCpass non modificano in alcun modo la normativa che disciplina la procedura di affidamento e di esecuzione dei contratti. Il nuovo modello operativo non cambia le modalità di produzione delle autodichiarazioni previste dal Codice. Le stazioni appaltanti e gli enti aggiudicatori continueranno a controllare la veridicità delle dichiarazioni, presentate dagli operatori economici, usando però, per quelli di cui è prevista l'inclusione nella Banca dati<sup>1</sup>, il nuovo servizio reso disponibile dall'Autorità.

Nella fase di avvio i dati e i documenti individuati sono quelli che risultano effettivamente disponibili nelle banche dati degli Enti certificatori ed acquisibili in via telematica dagli stessi**,** secondo modalità di cooperazione applicativa. Fino alla completa attuazione delle previsioni in materia di digitalizzazione del flusso informativo e documentale tra amministrazioni, sono escluse dalle verifiche con AVCpass le tipologie di documenti che non risultano essere disponibili in forma digitale o che non risultano acquisiti in banche dati presso gli Enti certificatori.

### **L'art.1 della deliberazione 111/2012 reca le definizioni dei termini utilizzati:**

- **BDNCP** è la Banca dati nazionale dei contratti pubblici, istituita dall'art. 62 bis del Codice dell'Amministrazione Digitale di cui al decreto legislativo 7 marzo 2005, n. 82;
- **OE**, è l'Operatore Economico;

 $<sup>1</sup>$  Cfr. art.6bis, comma 3, secondo periodo</sup>

- **AVCPASS**, Authority Virtual Company Passport è il servizio realizzato dall'Autorità per la verifica del possesso dei requisiti da parte degli OE;
- **SIMOG** è il Sistema Monitoraggio Gare;
- **CIG** è il Codice Identificativo Gara;
- **PassOE**<sup>2</sup> è il documento che attesta che l'OE può essere verificato tramite AVCPASS;
- **PEC** è la posta elettronica certificata

#### **Gli articoli 2, 3 e 4 descrivono le modalità di funzionamento.**

#### **Secondo quanto previsto dagli art. 2 e 4 della Deliberazione:**

- la stazione appaltante/ente aggiudicatore, acquisito il CIG, specifica in AVCPASS i requisiti speciali di partecipazione alla procedura e i relativi documenti di comprova, indicando contestualmente i soggetti abilitati a compiere le verifiche.
- L'operatore economico, effettuata la registrazione al servizio AVCPASS e individuata la procedura di affidamento cui intende partecipare, ottiene dal sistema un "PassOE" da inserire nella busta contenente la documentazione amministrativa.
- L'operatore economico, tramite un'area dedicata, inserisce a sistema i documenti relativi alla dimostrazione del possesso dei requisiti di capacità economico finanziaria e tecnico professionale che sono nella sua esclusiva disponibilità e, pertanto, non reperibili presso Enti certificatori. L'operatore economico può utilizzare tali documenti, purché in corso di validità, per tutte le successive procedure di affidamento alle quali partecipi.
- Il soggetto abilitato alla verifica dalla stazione appaltante, prima di poter accedere alla comprova dei requisiti, integra o conferma l'elenco degli operatori economici partecipanti alla procedura di affidamento per garantire che le richieste di verifica dei requisiti interessino unicamente i partecipanti alla specifica procedura.
- Nel caso in cui siano presenti operatori economici che non si sono registrati in AVCPASS, la stazione appaltante li invita a provvedere in un termine congruo rispetto all'avvio dell'attività di verifica. È appena il caso di rilevare che, pur non rappresentando **la registrazione al sistema** una condizione di partecipazione, tuttavia essa **costituisce**, per espressa previsione del legislatore, **la modalità esclusiva di verifica dei requisiti**. Se l'operatore economico non si registra la stazione appaltante non sarà in condizione di appurare la veridicità delle dichiarazioni presentate.
- La stazione appaltante, attraverso il soggetto abilitato, per procedere alle verifiche, trasmette, tramite AVCPASS, la richiesta dei documenti a comprova dei requisiti per gli operatori economici selezionati.

 <sup>2</sup> *Il PassOE rappresenta una nuova entità che consente di mettere in relazione tra loro gli Operatori Economici (OE) partecipanti a raggruppamenti ovvero gli OE che si presentano singolarmente e di relazionarli all'appalto (eventualmente ai diversi CIG del medesimo appalto) a cui partecipano. Grazie al PassOE, da un lato le Società mandanti possono identificare per ciascuna gara i CIG di interesse e creare il proprio PassOE, dall'altro la mandataria nell'ambito della creazione del proprio PassOE visualizza le società mandanti, procede accettando/rifiutando il mandato e genera il PassOE complessivo da inviare alla Stazione Appaltante. Tale sistema consente di semplificare la gestione delle gare con un numero elevato di partecipanti e delle gare multi-lotto, permettendo alla Stazione Appaltante (SA) di:*

<sup>-</sup> *disporre di tutte le informazioni necessarie relative agli Operatori, senza dover inserire i singoli PassOE di società raggruppate confermando soltanto la composizione dei raggruppamenti ed i relativi ruoli;*

<sup>-</sup> *utilizzare un'interfaccia unica per gara che consenta di gestire contestualmente tutti i lotti della gara. Tale funzionalità viene garantita anche per singoli partecipanti (*FAQ AVCpass per operatore economico*)*

- L'Autorità avvia presso gli Enti certificatori le richieste dei documenti, mettendoli a disposizione del soggetto abilitato non appena disponibili.
- Il Responsabile del Procedimento, entro il termine di 60 giorni dall'aggiudicazione definitiva, deve trasferire definitivamente sui propri sistemi, mediante l'apposita funzionalità, i fascicoli di gara e i documenti in essi contenuti. Trascorsi 4 giorni dalla scadenza del termine, l'Autorità procede ad inviare la documentazione via PEC alla stazione appaltante/ente aggiudicatore. Tale invio costituisce consegna ufficiale della documentazione di gara.

Stante i limiti stabiliti per la consultazione dei documenti acquisiti dal sistema AVCpass (accesso consentito ai soli soggetti abilitati, acquisizione e valutazione prevista solo per le stazioni appaltanti e gli enti aggiudicatori) l'Autorità ha specificato che eventuali richieste di accesso agli atti devono essere rivolte esclusivamente alla stazione appaltante/ente aggiudicatore, per motivi di carattere tecnico, giuridico e di economia gestionale.

#### **L'art. 3 si occupa dei termini e delle regole tecniche per l'accesso al servizio.**

Il ricorso obbligatorio al sistema AVCpass dovrebbe scattare per le procedure di affidamento il cui CIG è richiesto a partire dal 1 gennaio 2014<sup>3</sup>. Sono descritte le modalità di comunicazione che devono adottare i soggetti abilitati dalla stazione appaltante/ente aggiudicatore (RUP, Presidente di Commissione e Commissari di gara) e l'operatore economico (amministratore/legale rappresentante), chiamati ad interagire per ciascuna gara attraverso il sistema AVCpass. E' requisito indispensabile per ognuno dei soggetti sopraindicati la casella di posta elettronica certificata<sup>4</sup> (PEC) ed inoltre gli operatori economici che inseriscono documenti nella banca dati devono munirsi di firma digitale.

#### **Gli articoli 5 e 6 riguardano l'identificazione dei dati comprovanti il possesso dei requisiti**.

Le informazioni necessarie e sufficienti per confermare il possesso dei requisiti di carattere generale, di cui all'art. 38 del Codice, sono riportate nell'articolo 5 della deliberazione che elenca parte della documentazione a comprova dei requisiti di carattere generale e professionale di cui agli art.38 e39 del Codice dei Contratti che sono stati messi a disposizione dagli Enti Certificatori, tra cui:

- Visura Registro delle Imprese, fornita da Unioncamere;
- Certificato del casellario giudiziale integrale, fornito dal Ministero della Giustizia;
- anagrafe delle sanzioni amministrative selettivo ex art. 39 D.P.R. n. 313/2002 dell'impresa, fornita dal Ministero della Giustizia
- certificato di regolarità contributiva di ingegneri, architetti e studi associati, fornito dalla Cassa Nazionale di Previdenza ed Assistenza per gli Ingegneri ed Architetti Liberi Professionisti (Inarcassa)
- certificato di regolarità fiscale, fornito dall'Agenzia delle Entrate
- DURC, fornito dall'Inail
- Comunicazione Antimafia fornita dal Ministero dell'Interno

 <sup>3</sup> Per la verità l'art.3 della deliberazione 111/2010 prevede che: "*Il sistema AVCPASS è utilizzabile per le procedure di affidamento il cui CIG è richiesto a partire dal 1 gennaio 2013*". Non è dunque sufficientemente chiaro se per il nuovo obbligo si debba fare riferimento alla data di richiesta dei CIG o alla data di espletamento della gara. 4 Viste le difficoltà sollevate da numerose Stazioni Appaltanti nel fornire caselle PEC ai soggetti che operano su

AVCPASS, l'Autorità rende disponibile l'uso, in via transitoria, in alternativa alla casella PEC, di caselle di posta elettronica ordinaria. L'impiego di tale alternativa impone alle Stazioni Appaltanti l'adozione di misure tese a contenere l'esposizione ai rischi connessi nonché l'assunzione completa di responsabilità nel caso di violazioni o contestazioni da parte di terzi circa la violazione della normativa sulla protezione dei dati personali o riservati nonché l'assunzione completa di responsabilità nel caso di violazioni o contestazioni da parte di terzi circa la violazione della normativa sulla protezione dei dati personali o riservati.

Per quanto non ricompreso in tale elenco, la stazione appaltante/ente aggiudicatore provvederà a richiedere la documentazione a comprova secondo le ordinarie modalità previste dal DPR 445/2000.

Per la documentazione che sarà resa disponibile attraverso il sistema AVCpass, l'Autorità si limita a garantire il trasporto e la pubblicazione sicura dei documenti senza nessuna trasformazione dei contenuti forniti dagli Enti convenzionati. Rimangono dunque a carico delle stazioni appaltanti e degli enti aggiudicatori le valutazioni di merito dei contenuti esposti nell'ambito di ciascun documento fornito. I dati relativi all'acquisizione dei documenti ed i relativi termini (in aggiornamento) sono riassunti nella tabella A resa disponibile nella relazione che accompagna la deliberazione 111/2012.

Nella medesima relazione è descritta, in particolare, la modalità di accertamento del requisito ex art.38, comma 1, lettera g, attraverso il servizio fornito all'Autorità dall'Agenzia delle Entrate.

*Tale servizio consiste nella restituzione di un esito informativo relativo alla condizione di regolarità fiscale, esclusivamente ai fini di cui all'art. 38, comma 1, lett. g) del DLGS. 163/2006, del soggetto per il quale è richiesta l'informazione, identificato attraverso il codice fiscale.*

*L'esito informativo deriva dall'applicazione dei criteri selettivi di seguito specificati, sui dati a disposizione dell'Agenzia delle entrate per individuare l'ammontare del debito residuo certo, scaduto ed esigibile relativo ad imposte e tasse in capo al soggetto relativamente al quale è richiesta l'informazione. Il suddetto esito informativo si riferisce alla data di elaborazione della richiesta che avviene entro 10 giorni lavorativi dalla richiesta stessa. La data di elaborazione viene comunicata congiuntamente all'esito.*

*Al fine di individuare esclusivamente l'ammontare del debito certo, scaduto ed esigibile, i dati su cui vengono operate le successive selezioni ed elaborazioni sono costituiti dai carichi affidati dall'Agenzia delle entrate, ai fini della riscossione coattiva, agli Agenti della riscossione. In particolare, per la generalità delle imposte da riscuotere coattivamente tramite ruolo, i corrispondenti importi rilevano ai fini del requisito di regolarità fiscale a decorrere dall'acquisizione da parte dell'Agente della riscossione dell'esito positivo della avvenuta notifica della cartella, ovvero, nel caso di debito conseguente ad accertamenti esecutivi (art. 29 del DL 78/2010), a decorrere dalla data di affidamento del relativo carico all'Agente della riscossione, che interviene necessariamente ad avvenuta notifica dell'accertamento esecutivo e decorsi i termini ultimi per il pagamento ovvero l'impugnazione.*

*All'interno della totalità dei carichi affidati agli Agenti della riscossione, sono presi in considerazione solo quelli rilevanti ai fini del servizio in argomento, individuati sulla base dell'elenco di codici tributo allegato al documento. Detto elenco è reso disponibile per i successivi aggiornamenti sul sito internet dell'Autorità. I successivi aggiornamenti dell'elenco stesso saranno disposti dall'Autorità, su segnalazione effettuata dall'Agenzia, con periodicità almeno annuale. Ai fini dell'esecuzione del servizio, l'Agenzia acquisirà l'elenco aggiornato, previa comunicazione dell'Autorità.*

*I codici tributo individuati comprendono esclusivamente i debiti per imposte e tasse (esclusi conseguentemente interessi, sanzioni ed oneri diversi) gestite dall'Agenzia delle entrate ed oggetto di riscossione nazionale.*

*Rispetto al totale dei debiti individuati attraverso la selezione per codice tributo, sono esclusi nell'elaborazione i debiti relativi a carichi perseguiti a titolo provvisorio, ovvero quelli oggetto di provvedimenti di annullamento o di sospensione, e quelli oggetto di rateazione, sino a decadenza dal beneficio rateale secondo le specifiche disposizioni in ciascun caso applicabili.*

*In relazione a ciascun debito, non rileva la presenza di crediti vantati dal soggetto, sino ad effettiva esecuzione dell'eventuale operazione di compensazione.*

*Se il debito complessivo risultante dalle precedenti elaborazioni risulta pari od inferiore alla soglia di € 10.000, l'esito della comunicazione sarà positivo, ovvero indicherà, ai soli fini di cui al DLGS 163/2006, una condizione di regolarità del soggetto interrogato.*

*Se il debito complessivo risultante dalle precedenti elaborazioni risulta superiore alla soglia, l'esito della comunicazione sarà negativo.*

*In caso di comunicazione con esito negativo la stazione appaltante provvederà ad inoltrarla al soggetto interessato. Il soggetto medesimo, ricorrendone i presupposti, potrà produrre, entro il termine massimo di 20 giorni lavorativi dalla ricezione della comunicazione da parte della stazione appaltante, un'eventuale attestazione sostitutiva della comunicazione con esito negativo, rilasciata dall'Agente della riscossione competente. A tal fine l'operatore economico dovrà recarsi presso lo sportello dell'Agente della riscossione competente che per il rilascio dell'attestazione sostitutiva si riferirà alla situazione dell'operatore economico medesimo alla data di elaborazione della richiesta originaria. Il mancato rispetto del suddetto termine è causa di esclusione dalla procedura.*

#### **L'art. 6 della deliberazione si occupa delle informazioni necessarie e sufficienti per comprovare il possesso dei requisiti speciali degli operatori economici (tecnico-organizzativi ed economicofinanziari).**

Le informazioni possono confluire, nella banca dati, tramite gli Enti certificatori, la stessa Autorità di Vigilanza o l'operatore economico interessato.

Dagli Enti Certificatori<sup>5</sup>, previa sottoscrizione di apposite convenzioni promosse dall'AVCP, sarà possibile acquisire in AVCpass:

- Bilanci delle società di capitali ove disponibili, forniti da parte di Unioncamere
- Certificazioni di Sistema di qualità aziendale conforme alle norme europee della serie UNI EN ISO 9000 relative al settore EA28, forniti da Accredia;
- Fatturato globale e ammortamenti degli operatori economici costituiti in forma d'impresa individuale ovvero società di persone, ove disponibili, forniti da parte dell'Agenzia delle Entrate;
- Dati relativi alla consistenza e al costo del personale dipendente, forniti da parte dell'Istituto Nazionale per la Previdenza Sociale (INPS);

#### **D**all'AVCP:

- Attestazioni SOA Certificati Esecuzione Lavori (CEL). Ciascun operatore economico ha la facoltà di richiedere alla stazione appaltante l'inserimento nell'apposita banca dati CEL dei certificati che dovessero risultare mancanti, secondo quanto prescritto dal Comunicato del Presidente dell'Autorità del 5 ottobre 2010;
- Certificati attestanti l'avvenuta esecuzione di servizi e forniture prestati a favore di amministrazioni o enti pubblici nel momento in cui sarà disponibile il sistema dedicato<sup>6</sup>;
- Ricevute di pagamento del contributo obbligatorio all'Autorità da parte dei soggetti partecipanti;

#### **D**all'operatore economico:

 <sup>5</sup> **Nelle Faq AVCpass è specificato che in caso di difficoltà di aggiornamento in tempo reale dei documenti provenienti dagli Enti Certificanti (EC);- disponibilità e congruenza dei contenuti dei documenti richiesti; incongruenza dei tempi di risposta degli EC coinvolti con le tempistiche di gara,** (…) *il problema non ricade sull'OE, ma piuttosto laddove siano necessarie precisazioni in ordine alla documentazione messa a disposizione mediante i servizi di cooperazione applicativa, provvederà la SA a richiedere gli opportuni chiarimenti.Si precisa peraltro che AVCP non è in alcun modo responsabile dei tempi di espletamento dei procedimenti amministrativi di competenza enti terzi.* <sup>6</sup> Faq AVCpass D.3: Così come precisato nelle norme transitorie dell'art. 9 della Deliberazione AVCP n. 111/2011, in

via transitoria i certificati indicati all'articolo 6, comma 3, lett. c) della Deliberazione dell'Autorità n.111/2012 sono inseriti nel sistema dagli operatori economici. In mancanza di detti certificati, gli operatori economici possono inserire nel sistema le fatture relative alla suddetta avvenuta esecuzione indicando, ove disponibile, il CIG del contratto cui si riferiscono, l'oggetto del contratto stesso e il relativo importo, il nominativo del contraente pubblico e la data di stipula del contratto stesso. Resta ferma per la Stazione Appaltante/ente aggiudicatore la facoltà di verificare la veridicità e la autenticità delle attestazioni prodotte dagli operatori economici.

la documentazione<sup>7</sup> non ricompresa nella elencazione presentata dal sistema AVCPass è inserita nel sistema dagli operatori economici in relazione alle specificità della gara segnalate dal RUP.

**L'art. 7 della deliberazione** indica le modalità tecniche per la fornitura dei dati da parti degli Enti Certificanti, **mentre l'art.8** è dedicato al trattamento dei dati.

**Infine, l'art.9 tratta delle norme transitorie** che, con gli aggiornamenti di cui al Comunicato del Presidente dell'AVCP del 30/12/2013 già citato in premessa, sanciscono l'obbligo della verifica dei requisiti con il sistema AVCPass, negli affidamenti di lavori, servizi e forniture di importo superiore a 40.000 euro, a partire dall'1 gennaio 2014.

#### **b) Gli adempimenti del Responsabile Unico del Procedimento nel sistema AVCpass**

Al già delicato compito di coordinamento e di impulso, del responsabile unico del procedimento (RUP), nei procedimenti di gara, già presente nella disciplina del codice dei contratti, si somma la gestione della procedura AVCPASS.

Il RUP provvede, se non lo ha già fatto<sup>8</sup>, a registrarsi e a profilarsi<sup>9</sup> richiede il Codice Identificativo Gara – CIG<sup>10</sup> accedendo tramite il Portale AVCP al Sistema Informativo Monitoraggio Gare (SIMOG), inserisce i requisiti richiesti per la Gara e procede al perfezionamento del CIG<sup>11</sup> (all'atto della pubblicazione del bando/invio lettere di invito).

I requisiti richiesti per la gara possono essere codificati o meno. Nel primo caso, sono note le modalità di reperimento dei documenti di comprova da parte dell'AVCP, nel secondo, le informazioni sul documento di comprova e sul reperimento devono essere forniti dal Rup.

Solamente dopo aver perfezionato il CIG, il RUP può accedere ad AVCPASS per procedere alla fase successiva: creazione della commissione<sup>12</sup> di gara.

A partire dal giorno successivo, alla data di perfezionamento del CIG, qualora lo stesso responsabile del procedimento non rivesta la funzione di unico verificatore<sup>13</sup>, crea la Commissione inserendo la sua

 <sup>7</sup> Faq AVCpass D.4: Il sistema AVCPASS non svolge alcuna verifica sulla correttezza formale e di merito dei documenti trasmessi dall'OE alla SA, ivi incluse le verifiche riguardanti il rispetto dei termini di trasmissione. Inoltre, il sistema AVCPASS non può essere considerato come mezzo di notifica; le notifiche devono essere espletato dalla SA secondo le consuete modalità previste dalla normativa vigente. Non è possibile modificare/integrare i documenti già trasmessi alla SA, a seguito della richiesta di verifica dei requisiti per sorteggio o a fronte dell'aggiudicazione dell'OE. La documentazione trasmessa dall'OE alla SA non è alterabile in alcun modo; richieste di integrazione/chiarimento da parte della SA possono intervenire ai sensi della normativa vigente. (Faq AVCpass D.5)<br><sup>8</sup> Il Responsabile del procedimento già abilitato può accedere al sistema AVCPASS utilizzando le credenziali di accesso

agli altri servizi AVCP.

<sup>&</sup>lt;sup>9</sup> Il Responsabile del procedimento deve registrarsi utilizzando l'apposito link "Registrazione" presente nella sezione "Servizi ad accesso riservato" del portale AVCP. Una volta ottenute le credenziali di accesso al servizio è necessario accedere al portale http://servizi.avcp.it e creare il profilo di "Responsabile del Procedimento"; il profilo è soggetto ad abilitazione da parte del Back Office AVCP.

<sup>&</sup>lt;sup>10</sup> Cfr. FAQ AVCpass F.9: Alla richiesta ed al perfezionamento del CIG deve provvedere il Responsabile del Procedimento (art. 10 commi 1 e 9 D.Lgs. 163/2006) indipendentemente dalla procedura adottata e dalla tipologia di contratto che la stazione appaltante intende affidare.

<sup>&</sup>lt;sup>11</sup> Successivamente, il responsabile del procedimento può modificare i requisiti precedentemente indicati per il CIG richiesto contattando il Contact Center presso l'Autorità di Vigilanza dei contratti pubblici. (FAQ AVCpass F.7)<br><sup>12</sup> Si intende la commissione inseritoria di Vigilanza dei contratti pubblici. (FAQ AVCpass F.7)

<sup>12</sup> Si intende la commissione incaricata delle operazioni di verifica che in generale non coincide con la Commissione giudicatrice ex art. 84 del Codice dei contratti. La Commissione chiamata ad operare tramite l' AVCPass dovrà obbligatoriamente avere un Presidente. Potrà essere *monocratica*, se il Presidente opera singolarmente (in questo caso, le funzioni possono essere svolte anche dal RUP attraverso l'assegnazione esplicita del ruolo) oppure *non monocratica*, se il Presidente opera con un altro soggetto, collaboratore per la verifica, che potrà solo accedere alla lettura della documentazione presente ai fini della verifica. (FAQ AVCpass F.4 – F.11)<br><sup>13</sup> FAQ AVCpass F.8: In caso di corrispondenza tra Presidente della commissione di Gara e Responsabile del

Procedimento, l'Utente deve, a seconda delle azioni da svolgere, accedere con il profilo di interesse selezionandolo tra quelli elencati dal sistema di autenticazione al momento dell'accesso.

"denominazione" e nominando il/i soggetto/soggetti componenti. Se i nominativi non sono presenti sul sistema lo stesso RUP deve inserire il/i soggetto/i in Anagrafica. Completato l'inserimento procederà ad associare la commissione al CIG o ai  $Cl<sup>14</sup>$  di interesse.

A questo punto il Sistema AVCPASS invierà una comunicazione tramite PEC ai singoli componenti della Commissione, incaricata della verifica, relativamente alla nomina ricevuta. Il componente della Commissione, a seguito della ricezione della comunicazione, accede al Sistema AVCPASS, si registra e si profila per il ruolo di competenza.<sup>15</sup> Solo il RUP può intervenire sulla composizione della Commissione, qualora si rendesse necessario, per variarne la composizione (anche rimuovendo o sostituendo uno o più componenti $1^{16}$ .

Completata la gara, il RUP deve trasferire definitivamente sui sistemi della stazione appaltante di appartenenza i fascicoli di gara e i documenti in essi contenuti, entro il termine di 60 giorni dalla data dell'aggiudicazione definitiva di ciascuna procedura di affidamento gestita tramite AVCPass.

 Trascorsi 4 giorni, dalla scadenza del precedente termine per l'acquisizione dei documenti, l'Autorità procede ad inviare la documentazione, via PEC, alla Stazione Appaltante ed alla parallela cancellazione del fascicolo con tutta la documentazione a corredo.

La stazione appaltante o l'ente aggiudicatore sono i soggetti titolari del procedimento amministrativo che istruisce ed evade qualsiasi istanza di accesso agli atti, secondo la normativa prevista dal Codice Contratti. Dopo che la documentazione è stata trasferita dal sistema AVCPass con una delle predette due modalità, la responsabilità circa l'eventuale cancellazione o smarrimento della documentazione ricade esclusivamente sulla stazione appaltante / ente aggiudicatore.

Solo al responsabile del procedimento è consentito procedere, in AVCpass, all'annullamento di una procedura di gara.<sup>17</sup>

#### **c) Gli adempimenti della Commissione di gara nel sistema AVCpass**

Una volta individuata, la Commissione potrà accedere al sistema AVCPass solo dopo la scadenza del termine per la presentazione delle offerte.<sup>18</sup>

Il Presidente della commissione di gara può aprire una seduta per uno o più CIG della stessa gara e solo da tale momento può operare a sistema.19 Se una seduta è ancora aperta non è possibile aprirne un'altra senza aver prima chiuso la seduta precedente. I Membri della commissione di gara, che hanno accesso a funzioni di

 $^{14}$  In gare con più lotti è possibile nominare una Commissione e associarla a più di un lotto. (Cfr. FAQ AVCpass F.10)<br><sup>15</sup> I soggetti, diversi dal Responsabile del procedimento, tenuti alla verifica dei requisiti devo

l'apposito link "Registrazione" presente nella sezione "Servizi ad accesso riservato" del portale AVCP.

<sup>&</sup>lt;sup>16</sup> FAQ AVCpass F.14-15-16: Il sistema mette a disposizione del RP abilitato la funzionalità di sostituzione di un membro della commissione di gara attraverso la quale è possibile selezionare il membro da sostituire e procedere con la ricerca anagrafica del sostituto (tramite codice fiscale), che deve avere il medesimo ruolo. Il sistema permette al RP anche la rimozione di un membro da una commissione di gara, rispettando i vincoli di conformità della stessa (una commissione non può avere meno di un membro; una commissione non può non avere un Presidente (o Presidente monocratico); una commissione con un Presidente (non monocratico) deve avere almeno un altro membro, tenendo presente che nel caso di Commissioni ex art. 84 Codice appalti i membri devono essere dispari e massimo 5. Il sistema permette inoltre di estendere la modifica agli altri CIG associati alla commissione. Se la modifica riguarda solo alcuni CIG della commissione, essi vengono scorporati da tale commissione e associati ad una nuova.<br><sup>17</sup> Cfr. FAO AVCpass G.4

<sup>&</sup>lt;sup>18</sup> Cfr. FAQ AVCpass F.12-F.13. Se su SIMOG è stato indicato, da parte del RUP, un termine di presentazione delle offerte errato, la Commissione di gara non potrà compiere alcuna operazione fino al raggiungimento del termine indicato (prima del quale, ai sensi della vigente normativa, non può neanche essere nominata dalla SA), pertanto il RP dovrà - attraverso il Contact Center di AVCP - rettificare tale termine sul sistema SIMOG. <sup>19</sup> Cfr. FAQ AVCpass G.1-G.5

sola visualizzazione, per operare a sistema, possono inserirsi solo a seduta aperta. E' consentito inoltre il trasferimento di competenze tra Presidente della Commissione e responsabile del procedimento.<sup>20</sup>

Preliminarmente è chiamata a dichiarare la conformità<sup>21</sup> o meno del **PassOE** sull'effettivo assetto del concorrente rispetto a come è stata presentata l'offerta, confermando o meno il lotto o i lotti ai quali l'offerta si riferisce.

In caso di **PassOE** non conforme, le operazioni che devono essere svolte sono distinte a seconda del ruolo che si è selezionato al momento della creazione del **PassOE**.

#### In particolare, in caso di:

- Operatore Economico individuale/Impresa Mandante in RTI/Impresa Associata in ATI/ Operatore Economico in Consorzio semplice/Operatore Economico in Consorzio Stabile/ Partecipante Gruppo Europeo di Interesse Economico (GEIE)/ Impresa Ausiliaria ex. Art.49 del codice, è necessario rigenerare il **PassOE** tramite la funzione "Clona"<sup>22</sup> presente nella sezione Gestione PassOE.
- Mandataria/ Capofila/ Consorzio Stabile/ Consorzio semplice è necessario rigenerare il **PassOE** attraverso la funzione "Rigenera"<sup>23</sup> presente nella sezione Gestione PassOE.

Dopodiché procede, nella prima seduta pubblica, all'inserimento dei **PassOE<sup>24</sup>** ricevuti nelle buste verificandone la congruità con quelli inseriti a sistema dai concorrenti. Si tenga presente che al momento della generazione del **PassOE** il sistema non effettua alcun controllo sull'avvenuto pagamento del contributo, dovuto all'Autorità, da parte dell'operatore economico partecipante alla gara. Dunque la verifica di tale pagamento rimane in carico alla Stazione Appaltante al momento della valutazione dell'offerta.

La mancata presentazione del **PassOE** nella busta di offerta o la mancata sottoscrizione dello stesso non comporta l'esclusione. Si ricorre al soccorso istruttorio. In ogni caso il sistema consente l'inserimento manuale di nuovi partecipanti in caso di non presenza del **PassOE**.

Completata la verifica del **PassOE**, ammette il partecipante<sup>25</sup> e procede alla verifica dell'esistenza di eventuali annotazioni<sup>26</sup> sul Casellario Informatico e dell'avvenuto versamento del contributo. Procede

<sup>&</sup>lt;sup>20</sup> FAQ AVCpass G.2: Per "trasferimento di competenze" si intende la variazione della competenza su uno o più CIG e l'impossibilità di procedere con ulteriori operazioni per l'Utente Presidente della commissione di gara in favore dell'Utente Responsabile del Procedimento e viceversa.

<sup>&</sup>lt;sup>21</sup> FAQ AVCpass E.3: Il PassOE identifica il partecipante (eventualmente nella sua composizione di diverse imprese) ed i lotti, appartenenti alla medesima gara, cui questi partecipa. La stazione appaltante deve dichiarare al sistema AVCpass la conformità o meno dell'effettivo assetto del partecipante rispetto alla modalità con cui quest'ultimo si è presentato in gara risultante dall'offerta o dalla domanda di partecipazione e deve confermare il lotto o i lotti ai quali l'offerta si riferisce.

 $22$  E' possibile clonare un PassOE, quando il PassOE generato risulta non conforme o comunque ogni qualvolta sia utile per la creazione di un nuovo PASS il riuso delle informazioni contenute in uno già esistente.

E' possibile rigenerare il PassOE quando risulta non conforme. In caso di rigenerazione del PassOE non è possibile integrare documenti.

<sup>&</sup>lt;sup>24</sup> Il PassOE deve essere firmato dal concorrente dunque è opportuno che lo stesso venga inserito nella modulistica di gara come dato necessario. Fermo restando che l'eventuale irregolarità non può essere sanzionata con l'esclusione dalla gara. Si applica in tali casi l'art.46, comma 1 del codice. Nel caso di concorrenti plurimi il PassOE generato, deve essere stampato e firmato congiuntamente da tutte le mandanti/associate/consorziate ed eventuali ausiliarie prima di inviarlo alla Stazione Appaltante. I PassOE compilati in qualità di mandante/associata/consorziata non va inviato alla Stazione Appaltante. Il PassOE della mandataria/capofila contiene infatti i dati di tutto il raggruppamento ed è l'unico PassOE da inviare alla Stazione Appaltante.

<sup>&</sup>lt;sup>25</sup> FAQ AVCpass H.3: Il sistema prevede l'inserimento di un dato definito "stato di un partecipante"; esso indica la condizione di ammissibilità della sua offerta. Lo stato può avere tre valori "Ammesso", "Ammesso con Riserva", "Escluso" e può essere modificato in qualsiasi momento. (Cfr. FAQ AVCpass H.4)

<sup>&</sup>lt;sup>26</sup> Le annotazioni nel casellario informatico dei contratti pubblici, di cui all'art. 7, comma 10, del Codice, sono rese disponibili dall'Autorità nell'ambito del Sistema AVCPASS agli Utenti autorizzati (Responsabile del Procedimento e Commissione di gara). Gli operatori economici possono visualizzare, attraverso specifico alert, la presenza o meno di annotazioni a proprio carico ma non accedere al testo delle stesse. (Cfr. FAQ AVCpass O.16)

eventualmente alla richiesta di comprova dei requisiti di ordine generale dei concorrenti con i criteri stabiliti negli atti di gara e valuta la possibilità di richiedere i documenti all'operatore economico. Analogamente procede, qualora necessario, alla verifica del possesso dei requisiti speciali dichiarati dal concorrente<sup>27</sup>. La documentazione per la comprova dei requisiti può essere richiesta anche dal Responsabile del Procedimento su delega del Presidente della commissione di gara<sup>28</sup>. La richiesta di un documento non riceve una risposta immediata. Il sistema AVCPASS acquisisce la richiesta e restituisce all'Utente la conferma di presa in carico. Successivamente l'Utente può accedere alla sezione "Visualizza Richieste", dove è possibile visualizzare tutti i dettagli delle richieste effettuate, e verificarne lo stato di avanzamento. Il documento potrà essere prelevato quando il processo di acquisizione dall'Ente Certificante è stato completato. La documentazione pervenuta è disponibile a tutta la commissione. In base all'esito delle verifiche, la commissione può chiedere integrazioni<sup>29</sup> o inserire nel sistema l'esito delle stesse. In caso di esclusione di un partecipante, è possibile inserire la motivazione a sistema.<sup>30</sup>

Concluse<sup>31</sup> le operazioni di gara, inserisce in AVCpass la graduatoria, il punteggio e il prezzo offerto, proseguendo con le eventuali verifiche di congruità ai sensi della disciplina del codice e confermando o meno la graduatoria ai fini dell'aggiudicazione provvisoria. I partecipanti esclusi (inattivi) sono visualizzati in calce all'elenco recante la graduatoria finale. Completata tale fase, la commissione assegna il fascicolo al responsabile del procedimento per la comprova dei requisiti in fase di aggiudicazione. Anche tale trasferimento del fascicolo al responsabile del procedimento è un processo automatizzato che inibisce l'accesso alla Commissione alla lavorazione della gara. Solo il responsabile del procedimento può infatti accedere al CIG di competenza.

#### **d) Gli adempimenti dell'operatore economico nel sistema AVCpass (imprese, professionisti)**

L'operatore economico che intende partecipare ad una gara deve registrarsi al servizio  $AVCpass<sup>32</sup>$ . La mancata registrazione di un operatore economico sottoposto a verifica, non consente alla stazione appaltante/ente aggiudicatore di appurare la veridicità delle dichiarazioni presentate. Ne consegue che i soggetti, in possesso dei requisiti richiesti, interessati a partecipare a una procedura di gara devono obbligatoriamente registrarsi al sistema accedendo all'apposito link sul Portale AVCP (Servizi ad accesso riservato - AVCPASS), seguendo le istruzioni indicate.

Per la registrazione e l'utilizzo del sistema AVCPASS è necessario<sup>33</sup> che almeno un amministratore/legale rappresentante di ogni operatore economico ed un eventuale delegato dall'operatore economico dispongano di:

 $27$  Nel caso in cui l'operatore economico sia sorteggiato per la verifica di cui all'art. 48 del D.Lgs 163/2006 o debba essere verificato quale aggiudicatario provvisorio la stazione appaltante effettua la verifica dei requisiti mediante la visualizzazione al sistema AVCPASS dei documenti trasmessi dall'operatore economico o messi a disposizione dagli enti certificanti.

In caso di necessità di integrazione di documenti e/o richiesta di chiarimenti la SA effettua una nuova istanza all'OE o agli EC tramite sistema, i quali rendono disponibili i documenti richiesti. $^{28}$  Cfr. FAQ AVCpass  $\rm H.6$ 

<sup>&</sup>lt;sup>29</sup> Cfr. FAQ AVCpass I.7<br><sup>30</sup> Cfr. FAQ AVCpass H.2<br><sup>31</sup> FAQ AVCpass G.3: Una seduta di gara può essere chiusa in qualsiasi momento, purché il ruolo ricoperto sia quello di Presidente della commissione di gara.

<sup>&</sup>lt;sup>32</sup> L'amministratore/legale rappresentante tenuto alla creazione del PassOE per la verifica dei requisiti deve registrarsi utilizzando l'apposito link "Registrazione" presente nella sezione "Servizi ad accesso riservato" del portale AVCP anche se già abilitato al servizio riscossioni. Una volta ottenute le credenziali di accesso al servizio è necessario accedere al portale http://servizi.avcp.it e creare il profilo di "Amministratore OE"; il profilo è soggetto ad abilitazione da parte del Back Office AVCP. Una volta ottenuta l'autorizzazione il soggetto già registrato può accedere al Sistema AVCPass utilizzando le credenziali di accesso al servizio Riscossione Contributi.

<sup>33</sup> Cfr. art. 21, comma 2, del Decreto Legislativo 7 marzo 2005, n. 82 - Codice dell'amministrazione digitale, e art.3, comma 2 della deliberazione dell'AVCP n.111/2012

- casella PEC personale e casella PEC dell'impresa (nel caso di operatore economico persona fisica occorre la casella PEC personale);
- certificato di firma digitale, rilasciato da un organismo incluso nell'elenco pubblico dei certificatori, poiché i documenti eventualmente inseriti dalle imprese devono essere firmati digitalmente.

Dopo aver effettuato la registrazione al servizio AVCpass e aver individuato, attraverso il **CIG<sup>34</sup>**, la procedura di gara cui intende partecipare, l'Operatore acquisisce dal sistema un "**PassOE**" da inserire nella busta contenente la documentazione amministrativa. In tale fase, è possibile selezionare più lotti relativamente ad una stessa gara. In certi casi, dopo l'inserimento del **CIG** il sistema visualizza il messaggio di errore: "il CIG inserito non esiste o non è stato ancora definito". Ciò può significare che il CIG non esiste, o che la data di pubblicazione indicata su SIMOG non è ancora trascorsa35, o che la gara relativa è scaduta. Il **PassOE,** cui viene assegnato un numero identificativo al momento della generazione, è il documento che attesta che l'impresa può essere verificata tramite il sistema AVCpass, e come già accennato è necessario per consentire alla stazione appaltante di verificare il possesso dei requisiti di ordine generale e speciali in capo al concorrente individuato. Non solleva in ogni caso l'operatore economico dall'obbligo di presentare le autocertificazioni richieste dalla normativa vigente e dal bando/lettera d'invito per la gara, in ordine al possesso dei requisiti per la partecipazione alla procedura di affidamento.

Al fine della creazione del **PassOE,** è necessario selezionare il ruolo e inserire i dati legati al ruolo prescelto, scegliere il lotto/lotti a cui partecipare, inserire le eventuali richieste di avvalimento<sup>36</sup> (che devono essere confermate al momento della generazione del PassOE), inserire le eventuali note, confermare, in caso di Mandataria, Capofila, Consorzio l'assetto in gara.

Le funzioni disponibili nel sistema per un **PassOE** in lavorazione sono le seguenti:

- Genera: per generare il **PassOE**
- Modifica: per modificare le informazioni precedentemente inserite
- Visualizza/Carica/Modifica Documenti: per visualizzare o modificare i documenti precedentemente caricati e caricarne di nuovi
- Elimina: per eliminare<sup>37</sup> il **PassOE**
- Anteprima: per visualizzare un'anteprima del **PassOE**

E' sempre possibile visualizzare lo stato dei propri **PassOE** dopo averli generati, accendendo alla sezione "Gestione PassOE" del sistema AVCpass. Sarà visualizzata una tabella, denominata "PassOE generati", all'interno della quale è possibile visualizzare lo stato dei **PassOE** generati e trasmessi alla Stazione Appaltante. In particolare un PassOE generato potrà essere:

- acquisito dalla Stazione Appaltante e ritenuto Non conforme
- acquisito dalla Stazione Appaltante con scadenze pending<sup>38</sup>

<sup>&</sup>lt;sup>34</sup> FAQ AVCpass N.3: E' possibile ricercare il CIG di interesse attraverso il link "Ricerca estesa Lotto/Gara". Il link permette di effettuare la ricerca sul Portale della Trasparenza che è un sistema esterno ad AVCPASS, pertanto il CIG restituito non verrà automaticamente riportato sul sistema AVCPASS. <sup>35</sup> FAQ AVCpass N.6: Il CIG di una gara è visibile a sistema dalla data di pubblicazione in poi. L'aggiornamento del

sistema avviene il giorno successivo all'esecuzione dell'operazione di perfezionamento/ pubblicazione su SIMOG<br><sup>36</sup> Non è possibile generare un PassOE, nel caso di richiesta di Avvalimento, senza che l'Ausiliaria abbia con

l'Avvalimento. L'impresa ausiliaria deve in ogni caso generare anch'essa il proprio PassOE. (FAQ AVCpass N.12- N.13)<br><sup>37</sup> FAQ AVCpass O.3: un PassOE generato non può essere né eliminato né modificato

<sup>&</sup>lt;sup>38</sup> Per "scadenza pending" s'intende che la Stazione Appaltante ha richiesto all'OE l'inserimento della documentazione necessaria per la comprova dei requisiti. In caso di **PassOE** acquisito con scadenze pending è necessario selezionare il link "Visualizza Richieste" presente nel **PassOE** di interesse. Sarà possibile visualizzare le richieste della Stazione

- acquisito dalla Stazione Appaltante e ritenuto conforme
- non ancora acquisito dalla Stazione Appaltante

L'acquisizione da parte della Stazione Appaltante avverrà al momento dell'apertura della busta contenente la documentazione amministrativa.

Una volta completata la registrazione, l'operatore economico può, tramite un'area dedicata di AVCpass, inserire a sistema i documenti relativi alla dimostrazione del possesso dei requisiti di capacità economico finanziaria e tecnico professionale che sono nella loro esclusiva disponibilità e, pertanto, non reperibili presso Enti certificatori. I documenti, firmati digitalmente da parte dei soggetti autorizzati, confluiscono in una sorta di libreria virtuale, denominata "Fascicolo Virtuale dell'Operatore Economico"39 e potranno essere riutilizzati per ciascuna delle procedure di affidamento alle quali l'operatore economico parteciperà entro il periodo di validità dei documenti stessi i cui termini sono stati dallo stesso specificati. Sebbene il Sistema richieda all'Utente di inserire i dati relativi alla scadenza quando previsto, e dare un eventuale warning, non può invece bloccare il caricamento del documento da parte dell'Utente. Il sistema verifica la validità della firma apposta sui documenti e restituisce un warning nel caso in cui il certificato di firma appartenga ad un soggetto diverso dall'Utente connesso; è comunque possibile completare il processo di caricamento dei documenti.

Lo spazio che si ha a disposizione, nella Libreria Virtuale, è limitato anche se non c'è un limite nel numero di documenti da caricare nella stessa Libreria. E' possibile comunque visualizzare lo spazio utilizzato e quello ancora disponibile. E' altresì possibile caricare un documento anche prima o in fase di creazione del PassOE, accedendo alla sezione "Gestione Libreria" e alla funzionalità "Aggiungi Documenti". Per eliminare un documento all'interno della Libreria Virtuale è necessario accedere alla sezione "Ricerca Documenti", ricercare il documento di interesse ed eliminarlo tramite la relativa funzionalità. Il sistema prevede la possibilità di visualizzare le principali operazioni e quelle di dettaglio svolte direttamente o da un proprio delegato nell'arco temporale di interesse, selezionando all'interno delle sezioni "Report e Analisi" e "Log operazioni" il termine relativo (ultime 24 ore, ultimi 7 giorni, ultimi 30 giorni, ultimi 60 giorni).

Le stazioni appaltanti accederanno al fascicolo virtuale per la verifica dei relativi requisiti dichiarati dall'operatore economico in sede di gara.

#### **e) Ulteriori Info Utili per usare il sistema AVCPass:**

 $\overline{a}$ 

- *a. il sistema garantisce l'identificazione, l'autenticazione e l'autorizzazione dell'utenza secondo i profili assegnati.*
- *b. Il sistema è dotato di una procedura per la verifica delle identità e dei relativi ruoli dichiarati a sistema.*
- *c. L'accesso<sup>40</sup> ai servizi AVCPASS avviene solo a seguito del superamento di una procedura di autenticazione che verifica le credenziali di autenticazione composte dall'identificativo utente e dalla relativa parola chiave e sono adottati idonei criteri di robustezza per la costruzione della password.*
- *d. Le credenziali di autenticazione sono assegnate individualmente ad ogni incaricato e nelle istruzioni impartite agli incaricati è prescritto di adottare le necessarie cautele per assicurare la segretezza della componente riservata delle credenziali.*

Appaltante, associare i documenti al requisito da comprovare ed inviarli, immediatamente o in un momento successivo, alla Stazione Appaltante.

<sup>&</sup>lt;sup>39</sup> La Libreria Virtuale a disposizione per raccogliere la documentazione di gara ha uno spazio limitato e pertanto è onere dell'OE monitorare la disponibilità residua al fine di procedere alla corretta archiviazione dei

<sup>&</sup>lt;sup>40</sup> FAQ AVCpass F.3: L'accesso al sistema AVCPASS è consentito esclusivamente al Responsabile del Procedimento ed al/ai soggetto/i abilitato/i alla verifica dei requisiti, a partire dalla scadenza del termine per la presentazione delle offerte, così come dichiarato sul sistema SIMOG.

- *e. Il sistema AVCPASS espone i dati ai soggetti autorizzati per il tempo strettamente necessario al trattamento degli stessi nell'ambito delle procedure previste; al termine di dette procedure i dati non sono più residenti sul sistema.*
- *f. Il sistema dispone di misure di sicurezza informatica finalizzate a ridurre al minimo il rischio di violazioni dell'integrità della riservatezza e della disponibilità dei dati trattati. In particolare sono disposte idonee procedure di audit sugli accessi, i cui esiti sono documentati. Tali procedure prevedono attività di audit basate sul monitoraggio statistico degli accessi e su meccanismi di alert che individuino comportamenti anomali o a rischio dal punto di vista della sicurezza informatica.*
- *g. AVCPASS adotta modalità sicure per l'interazione con gli Enti Certificanti; dispone di un sistema di autenticazione degli accessi a fini di sicurezza ed è in grado di fornire su richiesta agli Enti Certificanti evidenza dell'utenza che attraverso il sistema ha generato la singola richiesta di documentazione.*
- *h. È fatto obbligo agli Operatori Economici e alle stazioni appaltanti/enti aggiudicatori di segnalare tempestivamente all'Autorità ogni variazione dei ruoli dei soggetti che sono stati preventivamente autorizzati ad operare secondo i profili dichiarati a sistema, nonché di eventuali utilizzi impropri ed irregolari del sistema.*
- *i. L'operatore economico, la stazione appaltante/ente aggiudicatore si impegnano a comunicare tempestivamente incidenti sulla sicurezza qualora tali incidenti abbiano impatto direttamente o indirettamente sul sistema AVCpass, nonché ogni eventuale esigenza di aggiornamento di stato degli utenti gestiti (nuovi inserimenti, disabilitazioni, cancellazioni).*
- *j. L'Autorità informa l'utenza del corretto utilizzo del sistema.*
- *k. AVCPASS è implementata con protocolli di sicurezza provvedendo ad asseverare l'identità digitale dei server erogatori dei servizi tramite l'utilizzo di certificati digitali emessi da una Certification Authority ufficiale.*
- *l. Le regole di gestione delle credenziali di autenticazione prevedono, in ogni caso, la loro attribuzione univoca a una persona fisica.*
- *m. L'autenticazione deve essere basata su dispositivi o credenziali; queste ultime sono composte dall'identificativo dell'utente e dalla relativa componente riservata (parola d'ordine o password) per la cui costruzione sono adottati idonei criteri di robustezza. Laddove vengano utilizzati dispositivi di autenticazione, deve esserne assicurata la diligente custodia.*
- *n. La password, comunicata direttamente al singolo incaricato separatamente rispetto al codice per l'identificazione, deve essere modificata dallo stesso al primo utilizzo e, successivamente, almeno ogni 90 giorni e le ultime tre password non possono essere riutilizzate.*
- *o. Le password devono rispondere a idonei requisiti di complessità (almeno otto caratteri, uso di caratteri alfanumerici, lettere maiuscole e minuscole, caratteri estesi).*
- *p. Le credenziali sono bloccate a fronte di reiterati tentativi falliti di autenticazione.*
- *q. Nella prima schermata successiva al collegamento con la banca dati, sono visualizzabili le informazioni relative all'ultima sessione effettuata con le stesse credenziali (indicazione della data, ora e indirizzo di rete da cui è stata effettuata la precedente connessione).*
- *r. Il tempo di conservazione dei dati relativi agli accessi e alle operazioni compiute nel sistema è fissato nel termine di sei mesi.*